# **Palomar Adaptive Optics Test Plan**

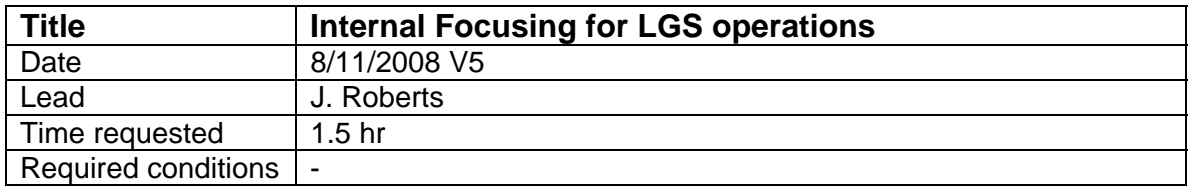

### **Purpose**

We outline here the procedure to co-focus the LOWFS, HOWFS and PHARO for night time operation. All work is done with the white light.

## **Test procedure**

- 1. Setup
	- 1.1. Go to NGS mode
	- 1.2. Move lgs\_x to the LGS position (99000)
	- 1.3. LOWFS
		- 1.3.1. load zero offsets
		- 1.3.2. Set rate to 500Hz
	- 1.4. HOWFS
		- 1.4.1. load zero offsets
		- 1.4.2. Set rate to 100 Hz
		- 1.4.3. Load pixel\_gains\_lse\_sep03
		- 1.4.4. Move image\_x 2.75" (left)
		- 1.4.5. Move image\_y .25" (down)
		- 1.4.6. Take HOWFS background
	- 1.5. Acquire white light in HOWFS with power at 35, Lock TT and DM loops
	- 1.6. Adjust wfs\_z so that there is no focus in the HOWFS
		- 1.6.1. With both loops locked, adjust the wfs\_z so that the desired motion (shown in Mitch's WFS plots, DM Positions) is close to zero
	- 1.7. Take and load a white light flat map
		- 1.7.1. *IDL> ao\_make\_dm\_flat\_map,'filename'*
		- 1.7.2. With just the TT loop locked, verify that there is no focus in the flatmap by looking at the DM positions data (in Mitch's WFS plots). If there is focus, go back to step 1.6
	- 1.8. It is more important to get the focus zero in the flatmap than in the locked DM loop.
- 2. Co-focus LOWFS and HOWFS to white light
	- 2.1. Lock in dual mode
		- 2.1.1. Go to DNGS mode
		- 2.1.2. Acquire LOWFS using acqview
			- 2.1.2.1. Click ACQ
			- 2.1.2.2. Click on spot when it appears
			- 2.1.2.3. Click "Send LOWFS"
		- 2.1.3. Take LOWFS background
		- 2.1.4. From lgstools, click "zero cent"
		- 2.1.5. Lock TT on LOWFS
- 2.1.6. If HO residuals are close, lock DM on HOWFS
- 2.2. zero LOWFS focus using manual z-stage
	- 2.2.1. start lgsfoc, set the LOWFS zero point to zero, set gain to 0.5
	- 2.2.2. Adjust the measured LOWFS focus using the z-stage micrometer
		- 2.2.2.1. Unlock the stage using a 3/32 allen key
		- 2.2.2.2. + means move toward focus, move half as much as measured
	- 2.2.3. Lock stage and note new position
- 3. Re-focus acquisition camera
	- 3.1. In acqview, click ACQ
	- 3.2. Set the video camera to integrate at 1Hz, saving 1 frame a second
	- 3.3. Set white light power to 20
	- 3.4. Check to make sure the peak counts are less then ~100. If necessary decrease the white light power
	- 3.5. Shut off white light and take and save a background using ao\_plot\_vid\_image in IDL, call it acq\_wl\_bkgd
	- 3.6. Turn the white light back on and focus using
		- 3.6.1. ao\_focus\_loop, 'current acq\_z position' -600, 300, 5, 'acq' ,'acq\_wl\_', sky='acq\_wl\_bkgd', time\_to\_avg=2
		- 3.6.2. move acq\_z to optimal position and note new position
- 4. Save new AO config files
	- 4.1. Save as LGS\_date
	- 4.2. Make sure:
		- 4.2.1. acquisition camera is off
		- 4.2.2. lowfs\_y is at 0
	- 4.3. Copy LGS date to LGS
	- 4.4. NGS config
		- 4.4.1. Shift lgs x to the NGS position
		- 4.4.2. Go to NGS mode
		- 4.4.3. Lock on white light and adjust wfs\_z focus to get zero desired motion
	- 4.4.4. Save as NGS\_date
	- 4.5. Copy NGS\_date to DEFAULT
- 5. Sweet spot
	- 5.1. Lock the loops on the NGS position
	- 5.2. Move lgs x to the LGS position
	- 5.3. Take note of the spot location in the acquisition camera
	- 5.4. Send the LOWFS to the spot
	- 5.5. Take a LOWFS background
	- 5.6. Use the zero\_cent button to reduce the residuals
	- 5.7. Take note of the LOWFS X and Y positions
- 6. PHARO alignment
	- 6.1. re-focus PHARO
		- 6.1.1. lock HOWFS on zero offsets
		- 6.1.2. focus PHARO to maximize Strehl/minimize FWHM.
	- 6.2. re-tune centroid offsets in HOWFS

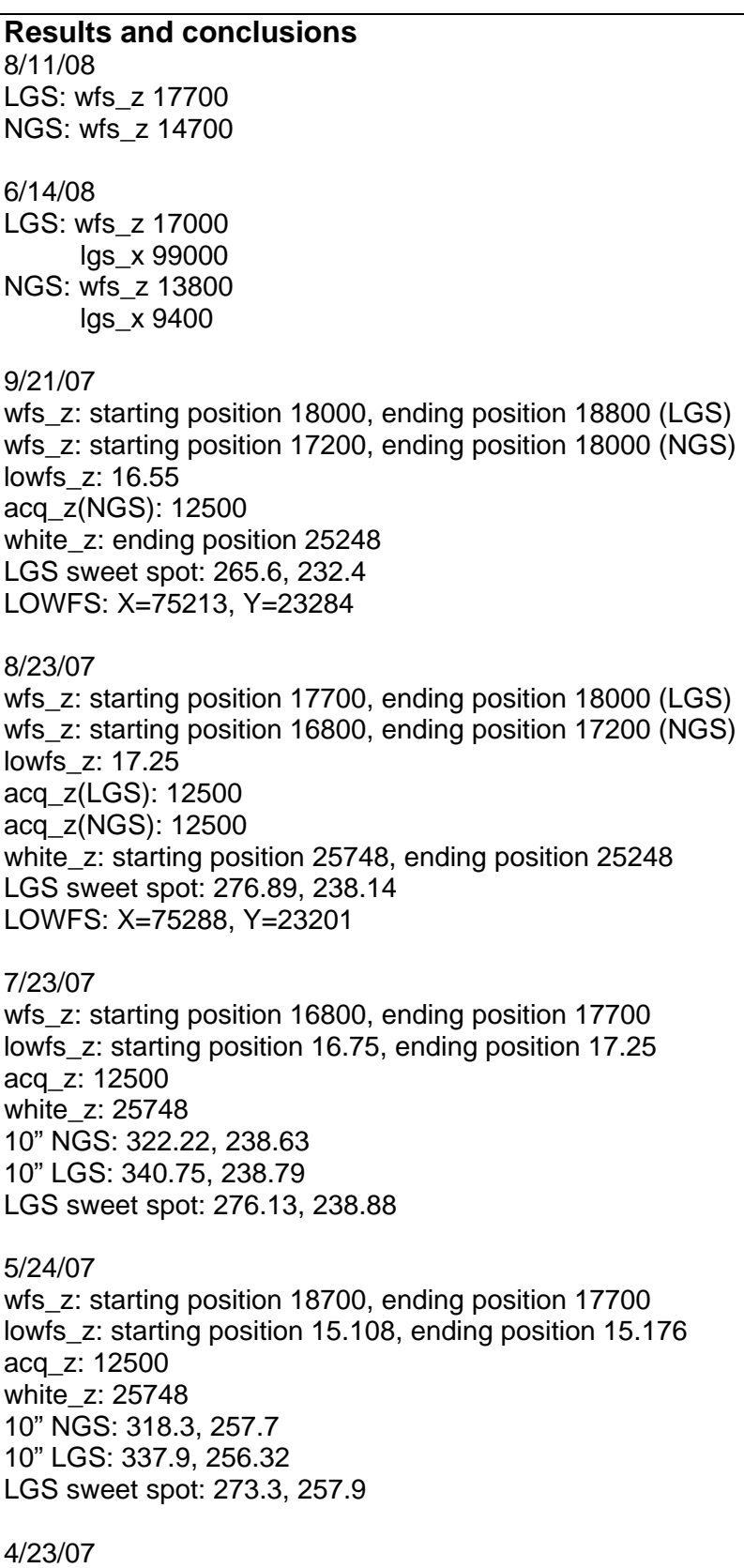

wfs\_z: starting position 17200, ending position 19200 lowfs\_z: starting position 15.43, ending position 15.31 acq\_z: starting position 12600, ending position, 12500 white\_z: 25748

### 4/2/07 (v4)

wfs\_z: starting position: 17200, ending position: 18172 white\_z: starting position: 25750, ending position: 25750 acq\_z: starting position: 12700, ending position: 12500

## 1/5/07 (V3.1)

wfs\_z: starting position: 10800, ending position: 10540 white z: starting position: 29790, ending position: 33256 acq\_z: starting position: 14600, ending position: 14600

#### 12/6/06

wfs\_z: starting position: 10400, ending position: 10800 white z: starting position: 29792, ending position 29792 acq\_z: starting position: 14600, ending position: 14600 Did tune up on PHARO, no refocus req'd

#### 10/11/2006

wfs\_z: starting position:10650 um, ending position: 7260 um white\_z: starting position: 27500 um, ending position: 29792 um acq\_z: starting position: 14600 um, ending position: 14740 um did re-focus and tune up PHARO

#### 9/7/2006

wfs\_z: starting position:10659 um, ending position: 7150 um white\_z: starting position: 27500 um, ending position: 30917 um saved as 060908a did not re-focus acq camera, procedure above was not written did re-focus and tune up PHARO